### **REFERENCE MANUAL**

# ETHERA SOUNDSCAPES

**VERSION 2.0**

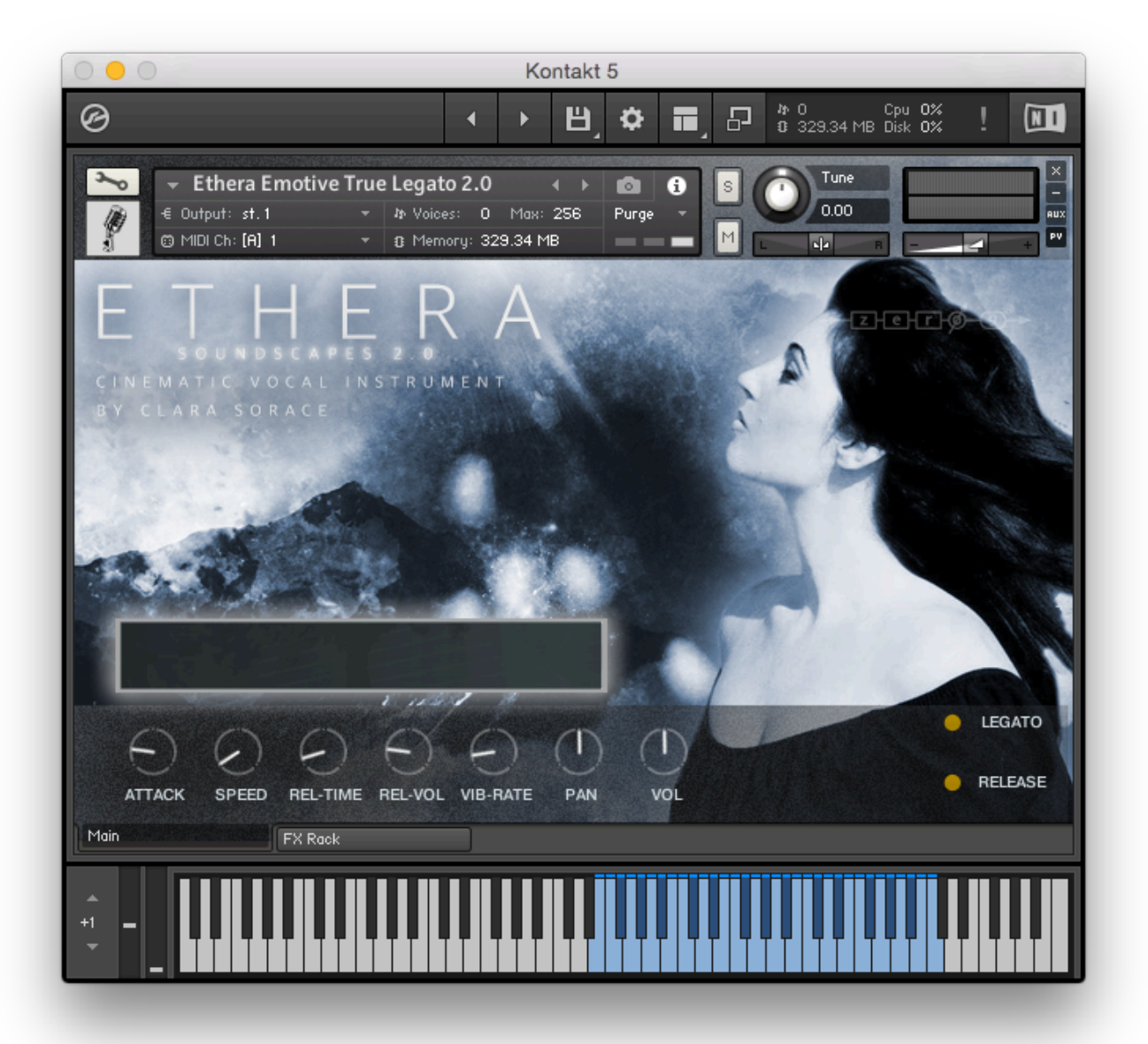

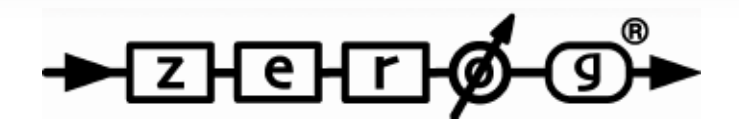

### **INTRODUCTION**

Thank you for purchasing our Zero-G ETHERA Soundscapes - Cinematic Instrument.

ETHERA Soundscapes is created to fit the needs of the modern composer and sound designer.

ETHERA Soundscapes takes you into an amazing world of stunning male and female voices, synths, and ambient sounds for your cinematic and electronic compositions.

This reference manual will help you install the library and covers the most important elements to get you started.

#### **FEATURES:**

- EMOTIVE TRUE LEGATO (2 Sustain Layers, Up To 3 True Legato Layers)
- OVER 23 Gb of 24bit 48KHz COMPRESSED KONTAKT NCW FORMAT SAMPLES
- USER SNAPSHOT FOR PRESETS
- INSPIRATIONAL COLLECTION OF ORIGINAL VOCAL PHRASES ORGANISED BY KEY & BPM
- HYBRID ORGANIC WAVETABLE SYNTH WITH SAMPLE GRAIN CONTROL
- 2 MIDI ASSIGNABLE MODULATIONS
- ARPEGGIATOR WITH 6x PLAY MODE AND PITCH SEQUENCER
- SCRIPTED LEGATO & PORTAMENTO VOCAL VOXEL
- VOXEL & PHONEME SUSTAINS
- VOXEL & PHONEME CONTROLLED BY MOD WHEEL
- GUI WITH EASY TO USE CONTROLS & FULLY AUTOMATED MIDI LEARN CONTROLLERS
- FX RACK WITH MIDI LEARN
- PHRASES WITH 2 SYNC MODES & LEGATO MODE
- TWO "OFF-SET" SAMPLE START CONTROL ON VOCAL PHRASES
- WAVEFORM DISPLAY
- MALE VOICE PATCHES
- UNIQUE VOICE OF THE VOCALIST " CLARA SORACE"
- ROLI SEABOARD SUPPORTED
- OVER 500 PRESETS

Enjoy discovering ETHERA Soundscapes 2.0!

# **QUICK INSTALLATION**

### INSTALL

#### **NB. Requires the FULL version of Kontakt 5.6.8 or higher – will not work with the free Kontakt Player!**

- Select a destination on your Hard Drive for the "Ethera Soundscapes Library" folder and copy the file that you downloaded from our web site.
- • In Kontakt 5 go to the File tab and search the folder that you copied to your computer earlier.
	- Browse to the "Ethera Soundscapes Library" folder and load you prefer patches.

You can use also the "Quick Load" function to load the library into Kontakt - please see the Kontakt 5 reference manual.

### **System requirements**

- 64bit Intel multi-core processor (Intel i5 or faster recommended)
- 8Gb RAM (16Gb or more recommended)
- 16Gb of free Hard Drive SPACE
- Kontakt 5.6.8 or higher
- HD 7200 RPM or SSD DISK recommended

ETHERA SOUNDSCAPES USES MANY MIDI CCs FOR MORE EXPRESSION & CONTROL.

NB. SOME DAWs SUCH AS CUBASE OR LOGIC SEND A MIDI RESET ON STOP - PLEASE DEACTIVATE THIS!

#### CUBASE:

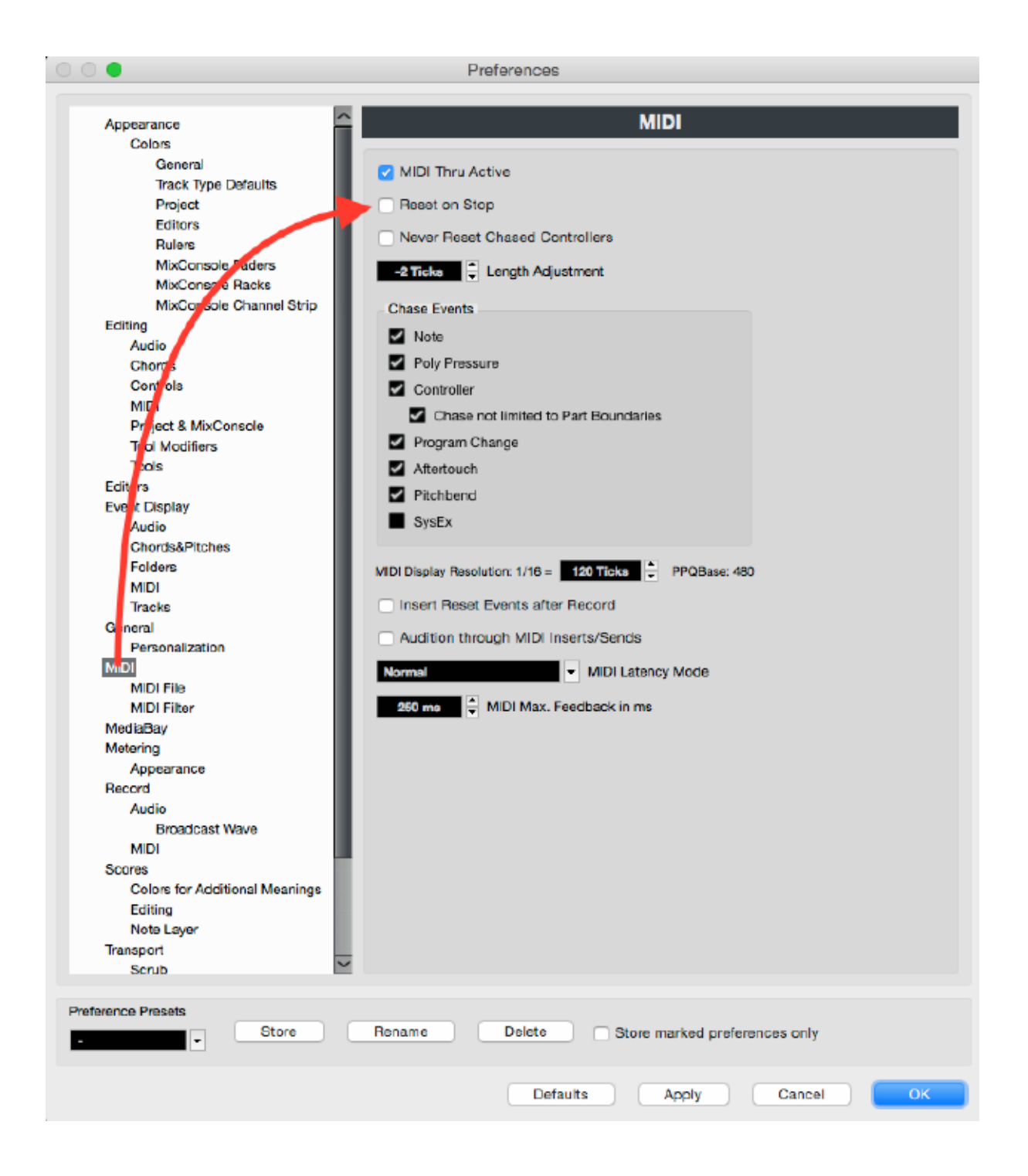

# **STRUCTURE**

ETHERA Soundscapes 2.0 offers 3 main instruments: **VOCAL, SYNTH and AMBIENCE SYNTH** 

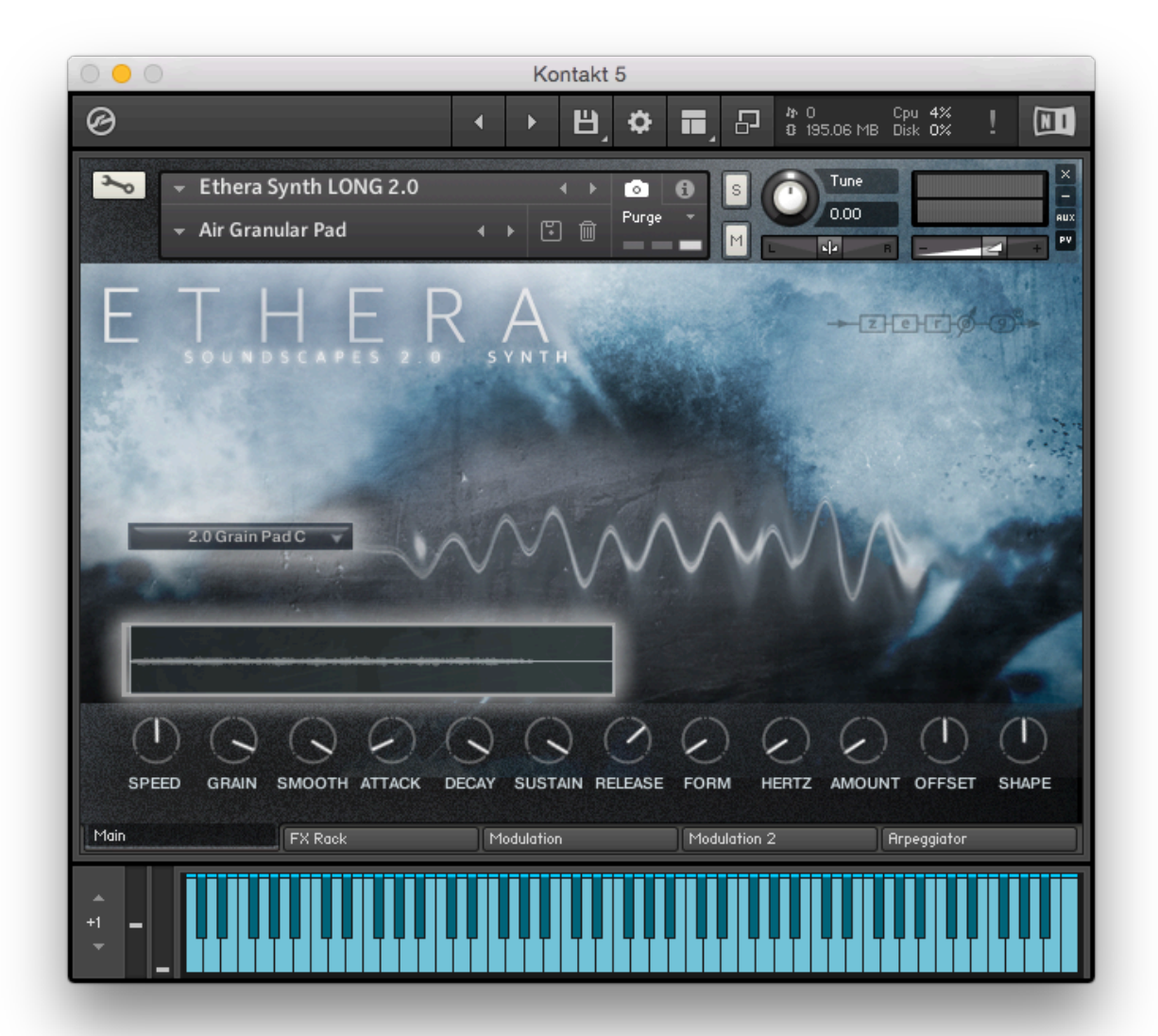

# **THE INTERFACE**

#### **VOXEL PORTAMENTO & PHONEMES**

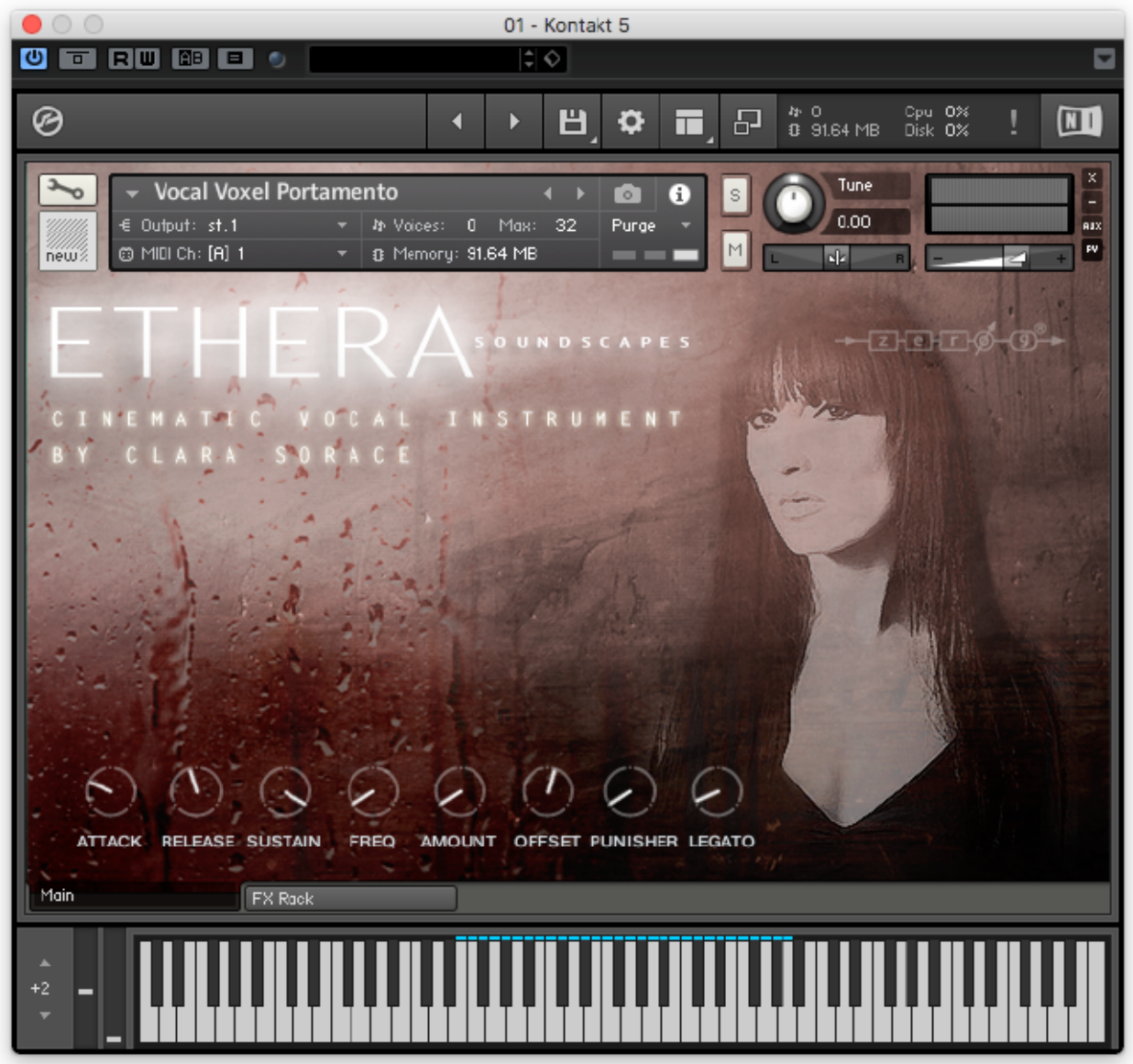

1) **Attack:** Sets the time of the sample transients. Use this to create smooth sample starts.

2) **Release:** Sets the time of the sample release. Use this to enable a short or long sample release.

**3) Sustain:** Sets the time of the sample sustain Use this to have a short or long sample sustain.

4) **Freq:** Sets the ratio of pitch modulation.

5) **Amount:** Sets the pitch in "cents" controlled by Freq.

6) **OffSet:** Using the OffSet control you can change the starting point of the sample. It is a powerful tool to create new voxel and vocal phrases.

7) **Punisher:** Use the "Punisher" to saturate the sound.

8) **Legato:** Use this control to set the time of the legato. High values give you a slower legato.

9) **Modulation Wheel (CC01):** With the Modulation Wheel you can change the voxel (LA, NE, NO, DE, AH, OH, UH) LA: 0-30. - NE: 31-50 - NO: 51-71 - DE: 72-84 - AH: 85-98 - OH 99-113- UH 114-127

**NB:** Please remember that only the Phoneme Instruments use the SYNC TIME MODE (the original tempo is 110bpm)

#### **ETHERA PHRASES**

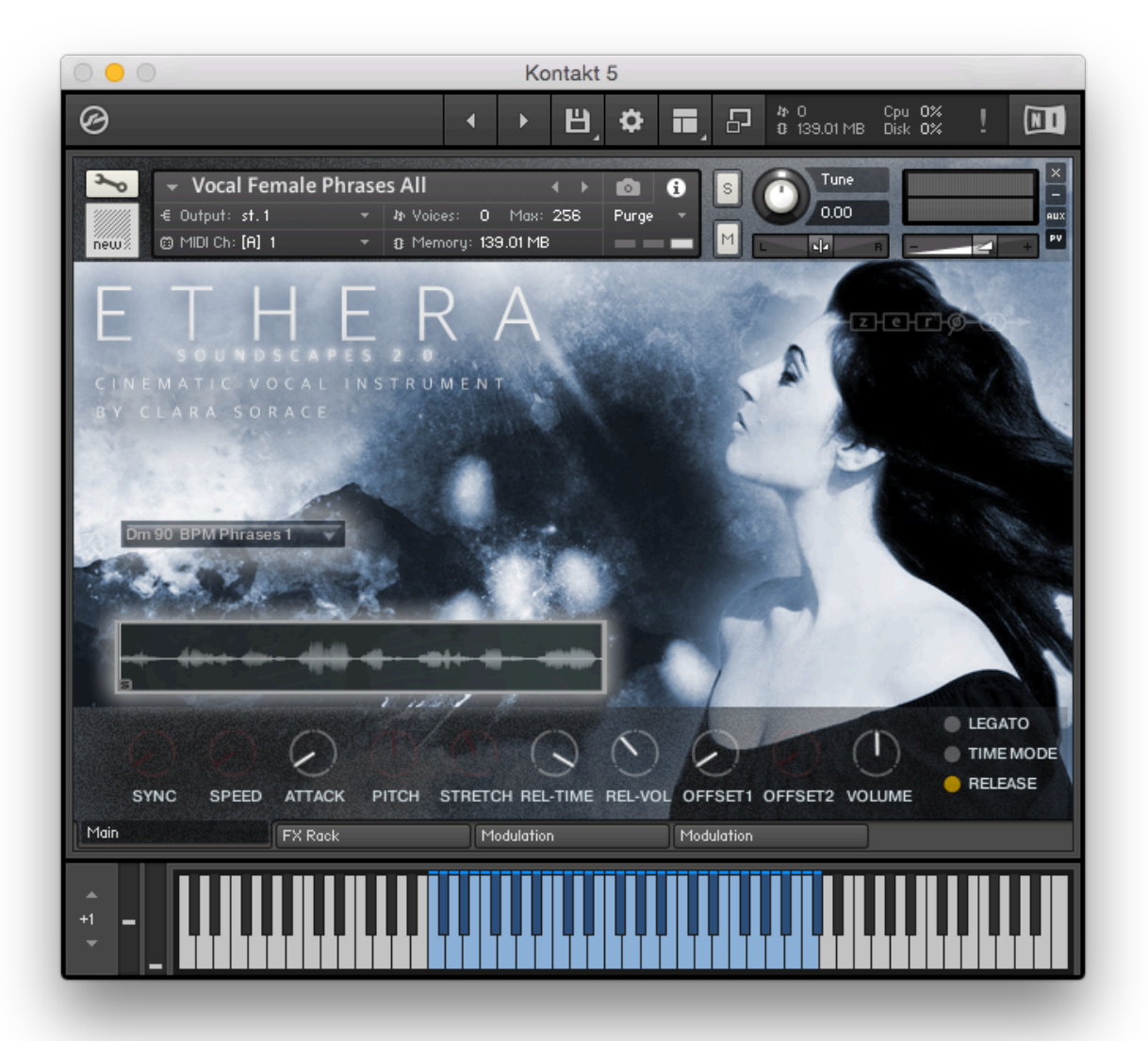

1) **Drop Menu:** Using the Drop Menu you can select the true legato patches (Ah & Oh) and staccato patches.

2) **Sync:** When the TIME MODE is on you can change between the 2 SYNC MODES. The first is called "HOST" and is synced with the BPM of your session. The second mode "TM" can be controlled by the STRETCH control, allowing you to time-stretch the vocal without altering its pitch.

3) **Speed:** Using the speed control you can change the time of " legato transition".

4) **Attack:** Sets the time of the sample's transients. Use these to have a smoother sample start.

5) **Pitch:** When the TIME MODE is turned ON, Pitch sets the pitch of the phrases. So you can adapt the phrases to your song's key. Using the Pitch control you can also create special FX or Vocal Textures.

6) **Stretch:** When the TIME MODE is turned ON and SYNC is ON, Stretch is use to control the "time stretching".

7) **Rel-Time:** Sets the duration of the "release samples".

8) **Rel-Vol**: Sets the Volume of the "release samples".

9) **OffSet 1:** Using the OffSet control you can change the starting point of the sample. This is a powerful tool to create new phrases.

10) **OffSet 2:** When the LEGATO mode is ON, the OffSet 2 control sets the second start point of the phrase. This allows you to glue two phrases together with different starting points.

11) **Volume:** Use the Volume control to set the level of the sample. If you assign this control to MIDI CC you can create crescendo & decrescendo.

12) **Legato:** Use this icon to switch between Legato Mode or Normal Mode.

13) **Time Mode:** With Time Mode off the phrase is set to the "original tempo"

14) **Release:** Enables the "sample release" part. Set this to ON if you want the release sample when you are playing.

#### **ETHERA SYNTH & AMBIENT SYNTH**

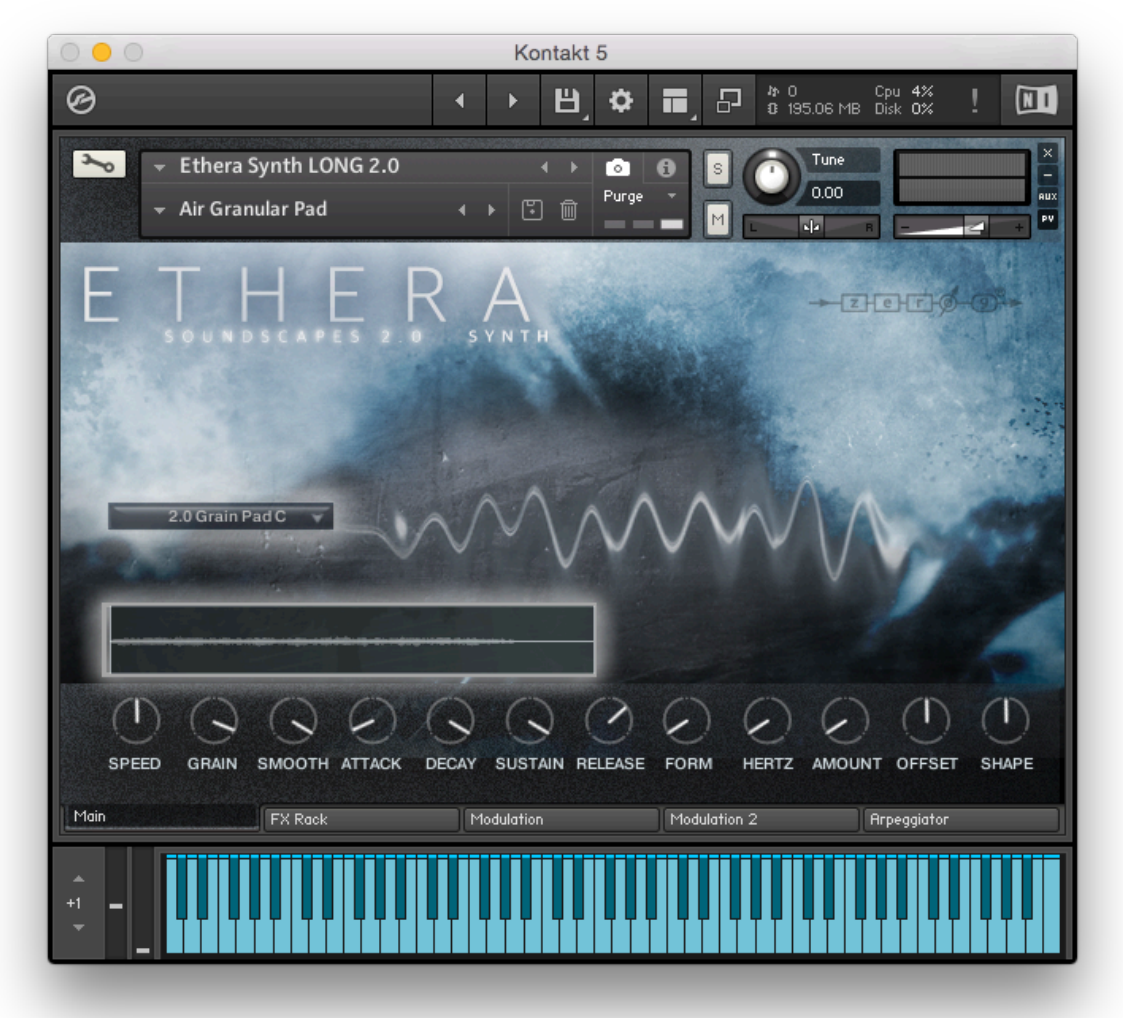

Ethera Soundscapes Synth & Ambient Synth are two powerful wavetable synths. There are so many presets created for you: Arp, Long, Shot, Distortion, Multi, Roli. With the Ethera Synth Engine you can create your personal sound by just selecting the waveform from the dropbox menu and playing with the Ethera controls. You can change the waveform in many ways.

You can assign any control to an external midi control with a right mouse click and Midi Learn or you can assign the two LFO to Ethera controls.

1) **Drop Menu:** Use the Drop Menu to select the waveform.

2) **Speed:** You can use the Speed control to stretch the audio file in real time.

3) **Grain:** Use the Grain to set the "space" between the unit samples. If you use this in combination with the Speed control you can create a " granular synth sound".

4) **Smooth:** This sets the graininess of the sample.

5) **Attack, Decay, Sustain, Release:** A classic ADSR to control the audio envelope.

- 6) **Form:** Sets the sound's Formants.
- 7) **Hertz:** Sets the speed of the LFP.
- 8) **Amount:** Sets the pitch modulation range.

9) **OffSet:** Using the OffSet control you can change the starting point of the sample. This is a powerful tool to help create new sounds and personalize the instrument.

10) **Shape:** With the Shape control you can add a great Tape Saturation.

#### **MODULATOR EDITOR**

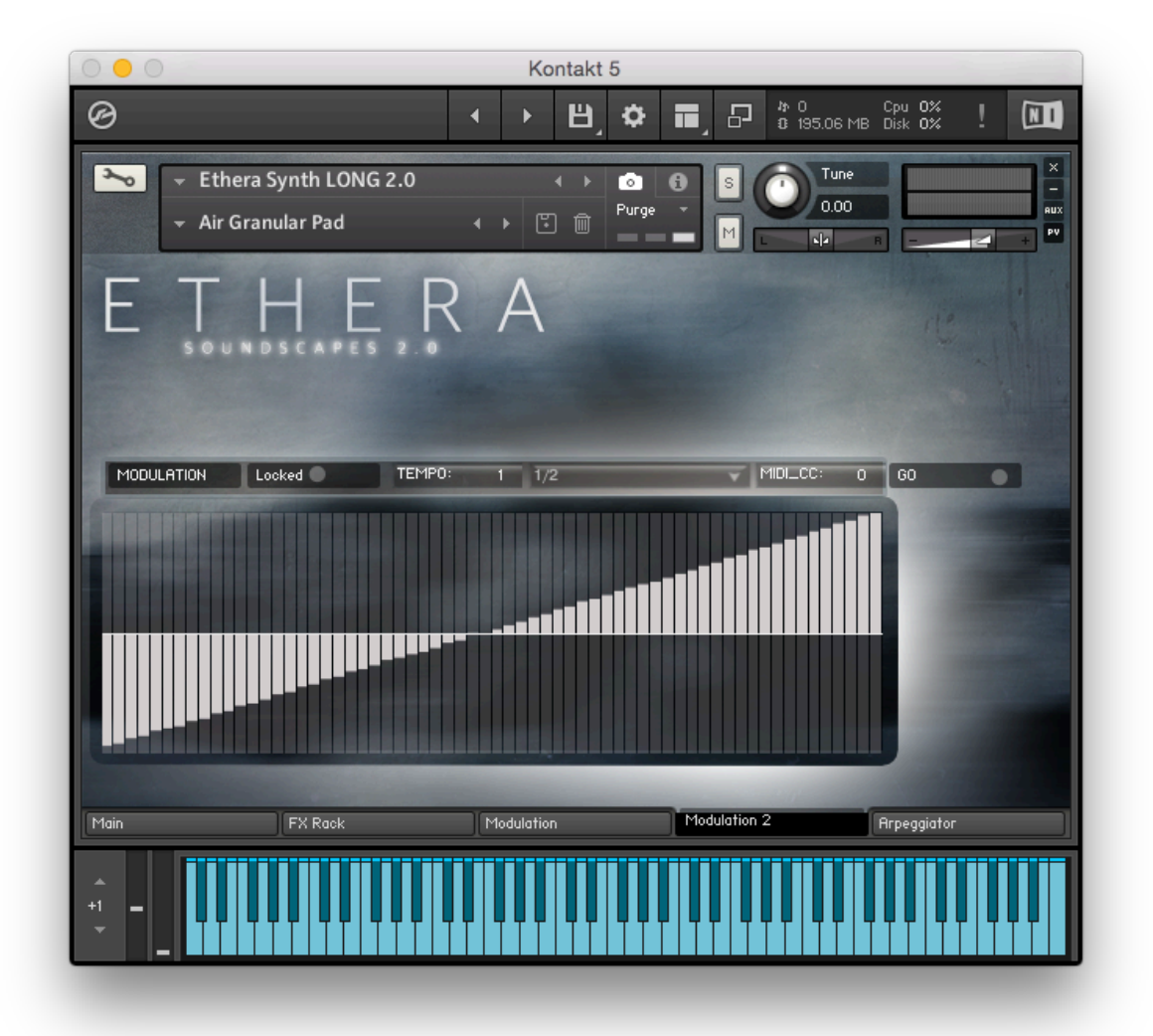

With the Modulation Editor you can set your own personal modulation. You can draw your modulation directly into the TAB window.

With the Midi CC TAB you can assign a MIDI controller to change the LFO. In the Main instruments windows with LFO ON you can use Midi Learn to assign LFO to control ETHERA. For example you can set Modulation to CC 3 and with MIDI LEARN you can set CC3 to control SPEED in the main instrument window.

The Modulator works when the DAW is playing, whilst playing the icon "locked" is yellow. With " Go" you can switch on the modulator.

#### **ETHERA ARPEGGIATOR**

Ethera Soundscapes provides a powerful Arpeggiator. You can select 6 Play Modes: Up, Down, Up & Down, As Play, Random & Chord. For each play mode you can also set the Time of the steps (4th, 8th, 16th etc) and the Pitch.

The "Duration" Knob sets the "length " of a single note. The "Steps" Knob sets how many steps can be used by the arpeggiator.

In the TAB Window you can draw the "velocity" of the notes. You can use this functionality like a Step Sequencer to create a complex arpeggiator.

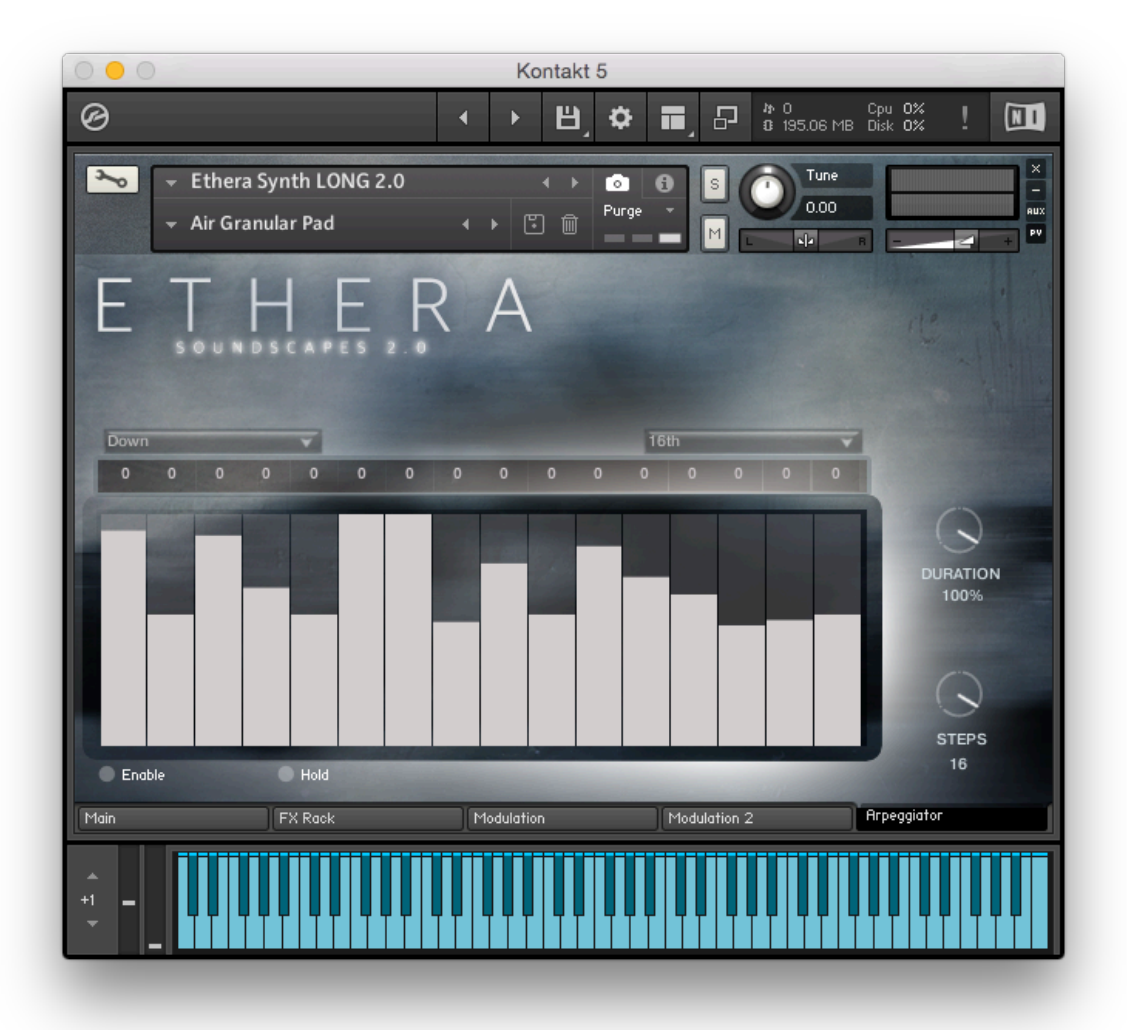

#### **FX SECTION**

ETHERA comes with a complete FX section. All controls are fully midi controllable

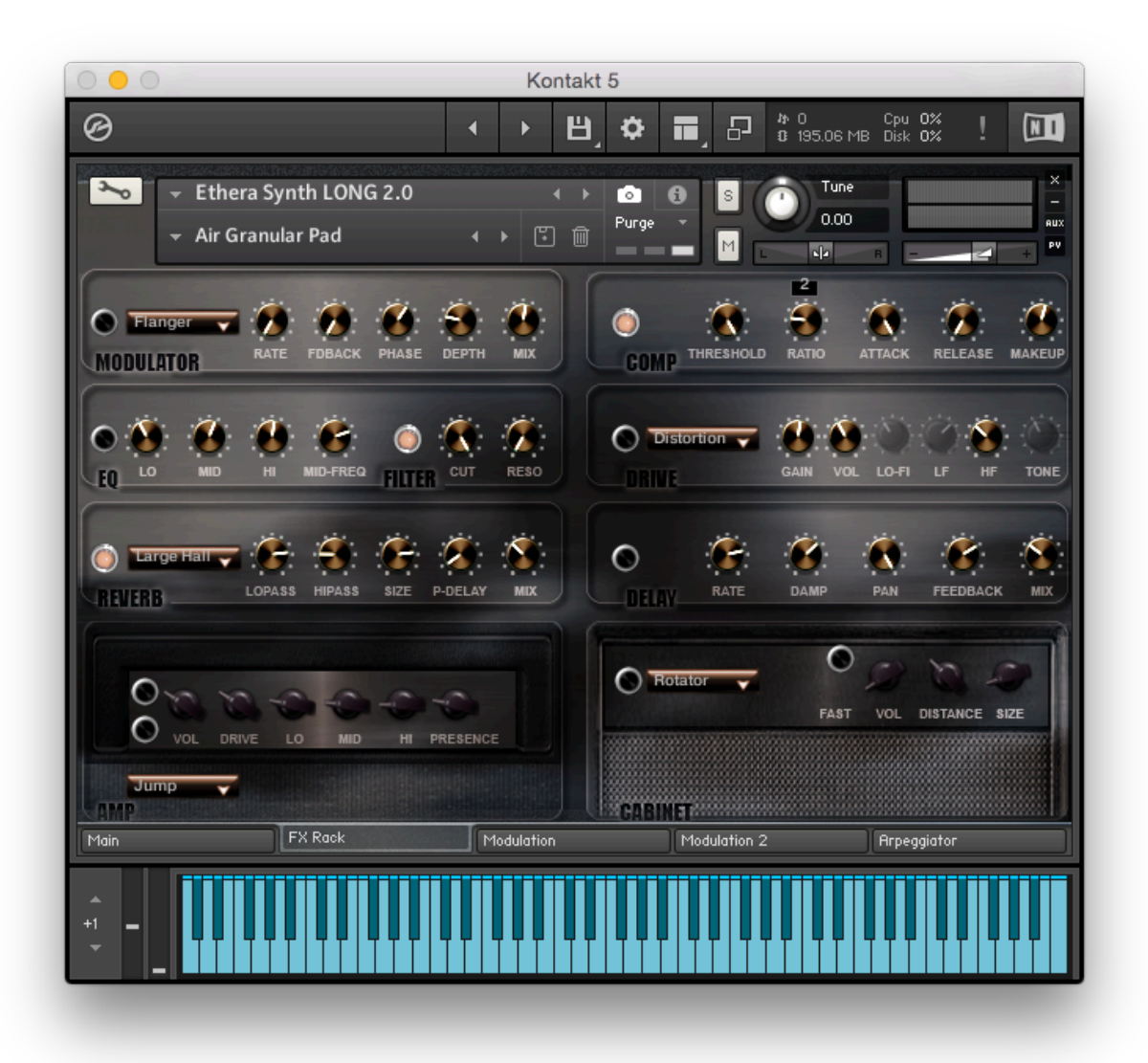

### **ETHERA Soundscapes 2.0 CREDITS**

#### **Female Vocal Performer**

Clara Sorace

#### **Male Vocal Performer**

Marco Maccarelli

#### **Recorded, Scripted & Produced by**

Stefano Maccarelli

#### **Arpeggiator Designed & Scripted by**

Luca Capozzi (Audiority)